# aeroqual

# Check zero using external filter

Written By: Tanya Taylor

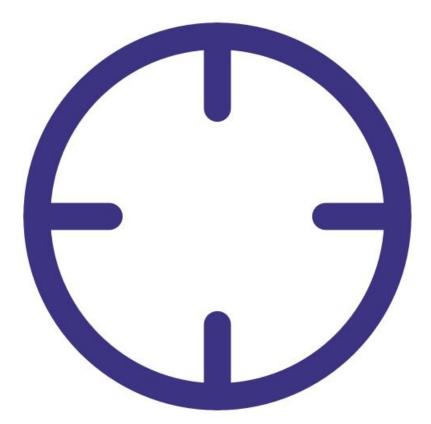

# INTRODUCTION

Use this procedure to check the zero baseline of your particle profiler.

The function of the zero filter is to remove particulate out of the air that's being drawn into the particle inlet.

This means all the air passing through the particle profiler should be free of particulates and particle readings should drop to 0 or close to 0 (within the range  $\pm 3 \mu g/m3$ ).

To understand how often you should perform this service activity, click here.

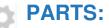

• Zero filter and flow assembly (1)

#### Step 1 — Enter service mode

| Normal operation |            |            |           |           |        |                    |                            |            |        |
|------------------|------------|------------|-----------|-----------|--------|--------------------|----------------------------|------------|--------|
| Calibration      | Manual se  | rvice moo  | de S      | tart      |        |                    |                            |            |        |
| History          | Calibratic | n parar    | neters    |           |        |                    |                            |            |        |
| Manual Entry     | <b>`</b>   | NO2<br>ppb | Ox<br>ppb | O3<br>ppb | O3 raw | PM2.5 raw<br>µg/m³ | PM2.5<br>µg/m <sup>2</sup> | TEMP<br>°⊂ | R<br>9 |
|                  | Gain       | 1.000      | 1.000     | 1.000     | 1.000  | 1.000              | 1.000                      | 1.000      | 1.0    |
|                  | Offset     | 0.0        | 0.0       | 0.0       | 0.0    | 0.0                | 0.0                        | 0.00       | 0      |
|                  | а          | 1.100      |           | 2.550     |        |                    |                            |            |        |
|                  | b          |            |           | 1.870     |        |                    |                            |            |        |
|                  | Real time  | measu      | rements   |           |        |                    |                            |            |        |
|                  | Time       | NO2<br>ppb | Ox<br>ppb | O3<br>ppb | O3 raw | PM2.5 raw<br>µg/m³ | PM2.5<br>µg/m <sup>3</sup> | TEMP<br>°C | R      |
|                  | 11:42 a.m. | 2.9        | 29.6      | 24.2      | 23.7   | 1.7                | 1.1                        | 15.74      | 86     |
|                  | 11:41 a.m. | 2.8        | 29.2      | 24.0      | 23.5   | 1.6                | 1.0                        | 15.63      | 86     |
|                  | 11:40 a.m. | 3.1        | 29.7      | 24.2      | 23.8   | 1.9                | 1.2                        | 15.60      | 8      |
|                  | 11:39 a.m. | 3.6        | 30.2      | 24.1      | 23.7   | 1.5                | 1.0                        | 15.55      | 8      |
|                  | 11:38 a.m. | 4.7        | 30.4      | 23.4      | 23.0   | 1.3                | 0.8                        | 15.48      | 8      |

 Enter service mode so any fluctuations in the data caused from this activity can be excluded from air quality reports.

### Step 2 — Attach zero filter

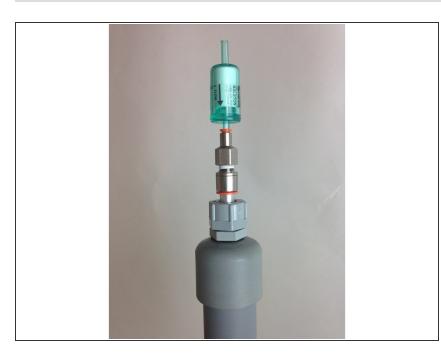

- You must do this during normal sample mode, with 2.0 LPM sampling into the particle inlet.
- Remove the TSP head from the top of your monitor's particle inlet.
- Attach the flow adaptor and zero filter.
- Leave the zero filter in place for 5 minutes.

#### Step 3 — Check concentrations

| eration  |             |                           |                  |                 |                    |                 | Calibration and  | Service V Instrument | ~                         |                   |  |
|----------|-------------|---------------------------|------------------|-----------------|--------------------|-----------------|------------------|----------------------|---------------------------|-------------------|--|
|          | Select para | meter PM10 Y              | Averaging per    | iod 1 minute    | ✓ Pause            | Export          | Normal operation | _                    |                           |                   |  |
| oad Data | Time        | РМ10 (µg/m <sup>3</sup> ) | Run time (Hours) | Pressure (mBar) | Laser current (mA) | Raw signal (Hz) | Calibration      | Manual service mod   | de St                     | art               |  |
| Details  | 11:42 PM    | 1.39                      | 7663.000         | 1017.000        | 20.800             | 101.583         | History          |                      | -                         |                   |  |
|          | 11:41 PM    | 1.39                      | 7663.000         | 1017.000        | 20.800             | 101.833         |                  | Calibration parar    | neters                    |                   |  |
| Settings | 11:40 PM    | 1.39                      | 7663.000         | 1017.000        | 20.800             | 104.000         | Manual Entry     | >                    |                           |                   |  |
|          | 11:39 PM    | 1.38                      | 7663.000         | 1017.000        | 20.800             | 102.667         |                  |                      | PM10<br>µg/m <sup>3</sup> |                   |  |
|          | 11:38 PM    | 1.38                      | 7663.000         | 1017.000        | 20.800             | 101.667         | Zero Calibration |                      |                           |                   |  |
|          | 11:37 PM    | 1.29                      | 7663.000         | 1017.000        | 20.800             | 103.667         |                  | Gain                 | 1.000                     |                   |  |
|          | 11:36 PM    | 1.48                      | 7663.000         | 1017.000        | 20.800             | 99.667          |                  | Offset               | 0.00                      |                   |  |
|          | 11:35 PM    | 1.36                      | 7663.000         | 1017.000        | 20.800             | 107.167         |                  |                      |                           | -                 |  |
|          | 11:34 PM    | 1.33                      | 7663.000         | 1017.000        | 20.800             | 103.333         |                  | Real time measu      | rements                   | Last 5 readings 💙 |  |
|          | 11:33 PM    | 1.38                      | 7663.000         | 1017.000        | 20.800             | 101.833         |                  |                      | PM10                      |                   |  |
|          | 11:32 PM    | 1.40                      | 7663.000         | 1017.000        | 20.800             | 103.167         |                  | Time                 | µg/m <sup>3</sup>         | Inlet             |  |
|          | 11:31 PM    | 1.42                      | 7663.000         | 1017.000        | 20.800             | 100.167         |                  | 11:41 PM             | 1.39                      | Sample            |  |
|          | 11:30 PM    | 1.46                      | 7663.000         | 1017.000        | 20.800             | 103.167         |                  | 11:40 PM             | 1.39                      | Sample            |  |
|          | 11:29 PM    | 1.41                      | 7663.000         | 1017.000        | 20.800             | 101.500         |                  |                      | 25121274                  |                   |  |
|          | 11:28 PM    | 1.50                      | 7663.000         | 1017.000        | 20.800             | 102.000         |                  | 11:39 PM             | 1.38                      | Sample            |  |
|          | 11:27 PM    | 1.48                      | 7663.000         | 1017.000        | 20.800             | 102.417         |                  | 11:38 PM             | 1.38                      | Sample            |  |
|          | 11:26 PM    | 1.42                      | 7663.000         | 1017.000        | 20.800             | 101.500         |                  | 11:37 PM             | 1.29                      | Sample            |  |
|          | 11:25 PM    | 1.53                      | 7663.000         | 1017.000        | 20.800             | 101.500         |                  | Average              | 1.37                      |                   |  |
|          | 11:24 PM    | 1.49                      | 7663.000         | 1017.000        | 20.800             | 103.167         |                  |                      |                           |                   |  |
|          | 11:23 PM    | 1.34                      | 7663.000         | 1017.000        | 20.800             | 102.750         |                  | Std Dev              | 0.04                      |                   |  |
|          | 11:22 PM    | 1.54                      | 7663.000         | 1017.000        | 20.800             | 103.083         |                  |                      |                           |                   |  |
|          | 11:21 PM    | 1.46                      | 7663.000         | 1017.080        | 20.800             | 102.583         |                  |                      |                           |                   |  |
|          | 11-20 DM    | 1 /7                      | 7663 000         | 1017 170        | 20 800             | 102 500         |                  |                      |                           |                   |  |

- To view particle concentrations, open the Diagnostics and Advanced app and select Diagnostics from the side menu.
- Alternatively, use the **Calibration and Service** app and select **Manual Entry** from the side menu.
- While the zero filter is attached, the PM μg/m3 values for particle profiler channels should be 0 or close to 0 (between ±3 μg/m3).

#### Step 4 — Adjust offset

| Normal operation |                                                   |              |         |        |            |         |        |       |    |
|------------------|---------------------------------------------------|--------------|---------|--------|------------|---------|--------|-------|----|
| Calibration      | > System                                          | Partic       | les 🗸   | PM10   | (µg/m      | 3)      |        |       |    |
| Manual Entry     | PM10 3.0                                          |              |         | 100.00 |            |         |        |       |    |
| Zero Calibration | (µg/m³)<br>Average and stan<br>calculated from la | dard deviati | ion are |        |            |         |        |       |    |
|                  | PM10<br>100.00<br>50.00                           |              | _       | 50.00  |            |         |        |       |    |
|                  |                                                   |              |         | 0.00   |            | ~       |        |       |    |
|                  |                                                   |              |         |        | 23:50      | 00:00   | 00:10  | 00:20 | 00 |
|                  |                                                   |              |         | Star   | t calibrat | ion run | Offset | Gain  |    |
|                  |                                                   |              |         |        |            |         |        |       |    |

- If you're seeing particle matter concentrations larger than ±3 μg/m3, check the offset value in the Calibration and Service app.
- If the offset isn't 0.000, <u>refer to this</u> procedure to manually adjust it.

## Step 5 — Record in journal

| All journal types 🔻     |                                                          |               |                                         |  |  |  |  |  |
|-------------------------|----------------------------------------------------------|---------------|-----------------------------------------|--|--|--|--|--|
| Jser entry   Cloud user | r - John Wagner                                          |               |                                         |  |  |  |  |  |
| 1. Site Inspection:     | No new local emission sources                            |               | 2. Instrument inspection:               |  |  |  |  |  |
|                         | Instrument in good condition                             |               | Cooling fan operational                 |  |  |  |  |  |
|                         | No obstructions to monitoring equipment                  |               | PM and gas inlet secure                 |  |  |  |  |  |
| 3. Equipment:           |                                                          |               | Instrument has been running at stat     |  |  |  |  |  |
| Aeroqual Gas dilutio    | on calibrator: Aircal 1000                               |               |                                         |  |  |  |  |  |
| Aeroqual Ozone cal      | ibrator: AQM O3Cal                                       |               |                                         |  |  |  |  |  |
| Aeroqual Flow meter     | er AQM R7                                                |               | 4 Gas cylinders:                        |  |  |  |  |  |
|                         |                                                          |               | CO 1000 ppm in Air (expiry Mar          |  |  |  |  |  |
|                         |                                                          |               | SO2 20 ppm in Air (expiry Dec           |  |  |  |  |  |
|                         |                                                          |               | NO2 20 ppm in Air (expiry Nov           |  |  |  |  |  |
| 4. Flow rate check:     | Expected flow rate = 0.450 ml per min,                   |               |                                         |  |  |  |  |  |
| 1                       | Measured flow rate = 0.452 ml per min                    |               | 5. Open door and change gas inlet fil   |  |  |  |  |  |
| Main inlet flow rate    | OK, individual module flow rates were not measured.      |               |                                         |  |  |  |  |  |
| 6. Zero calibration     |                                                          |               |                                         |  |  |  |  |  |
| All modules passed      | zero calibration, all modules were stable and all offset | s were within | n acceptable limits.                    |  |  |  |  |  |
| 7. Span Calibration     |                                                          |               |                                         |  |  |  |  |  |
| CO @ 10.00 pm           | Module response was 8.95 ppm gain adjustment to          | 1.15 pass     |                                         |  |  |  |  |  |
| SO2 @ 0.2 ppm           | Module response was 0.210 ppm gain adjustment to         | 0.92 pass     |                                         |  |  |  |  |  |
| NO2 @ 0.2 ppm           | Module response was 0.090 ppm gain adjustment to         | 2.10 pass     | (module may need replacing soon contact |  |  |  |  |  |

- Record the results of this service activity in the monitor's journal.
- Exit service mode.

### For further support, contact <u>Technical Support</u>.